## **Instructions for Bluetooth mesh light**

#### **NO.1 Add Device**

- 1. Preparations: Connect the device to the power supply; IOS mobile phone needs to turn on Bluetooth, Android system needs to turn on Bluetooth and GPS at the same time;
- 2. open the Tuya smart APP, click "+" in the upper right corner or "Add Device" in the page;
- 3. click "Bluetooth ".

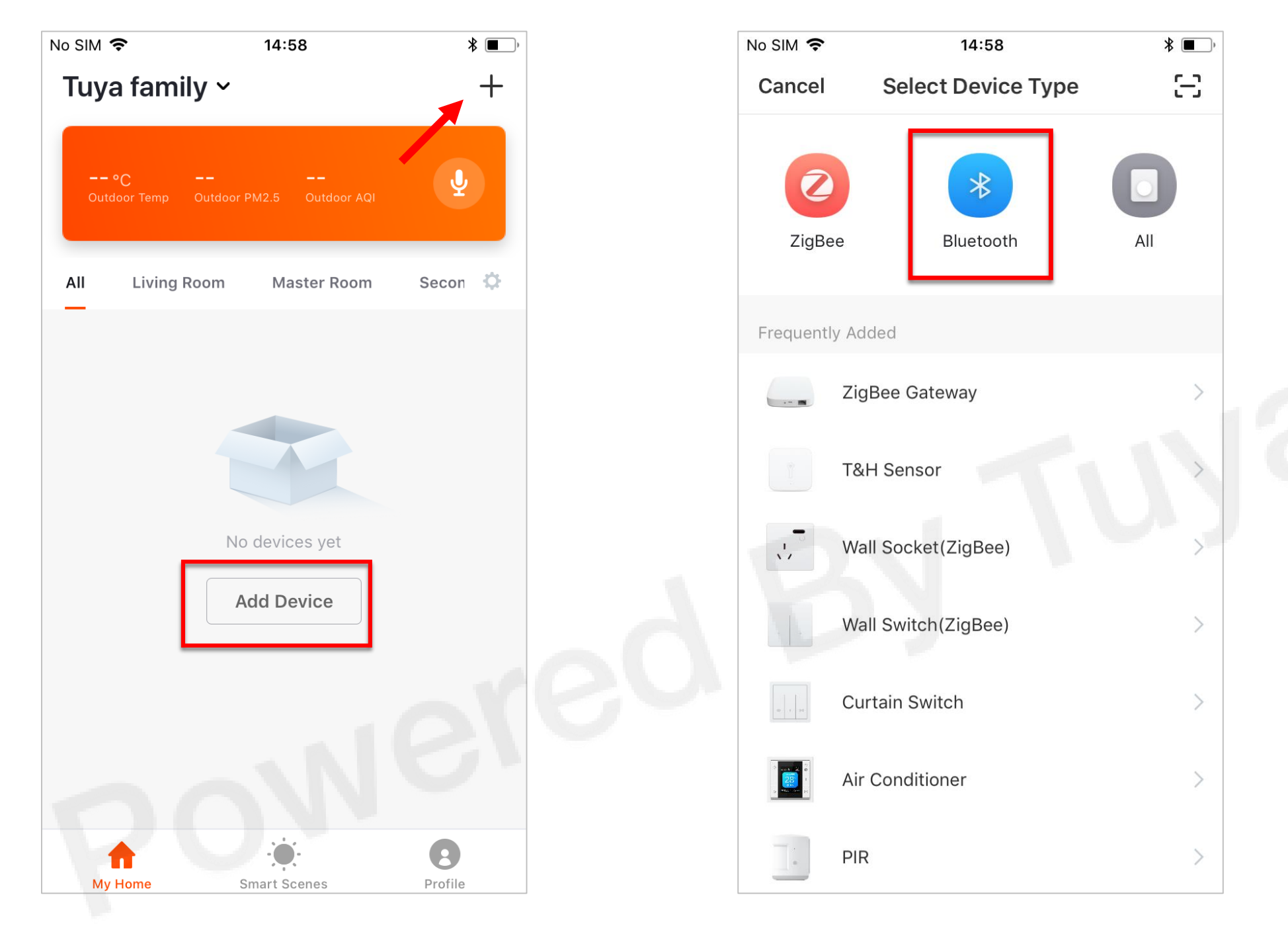

#### **NO.1 Add Device**

- 1. The system automatically starts scanning nearby equipment, as shown in Figure 1.
- 2. After discovering the device to be connected, click "Add" to start the connection, as shown in Figure 2.

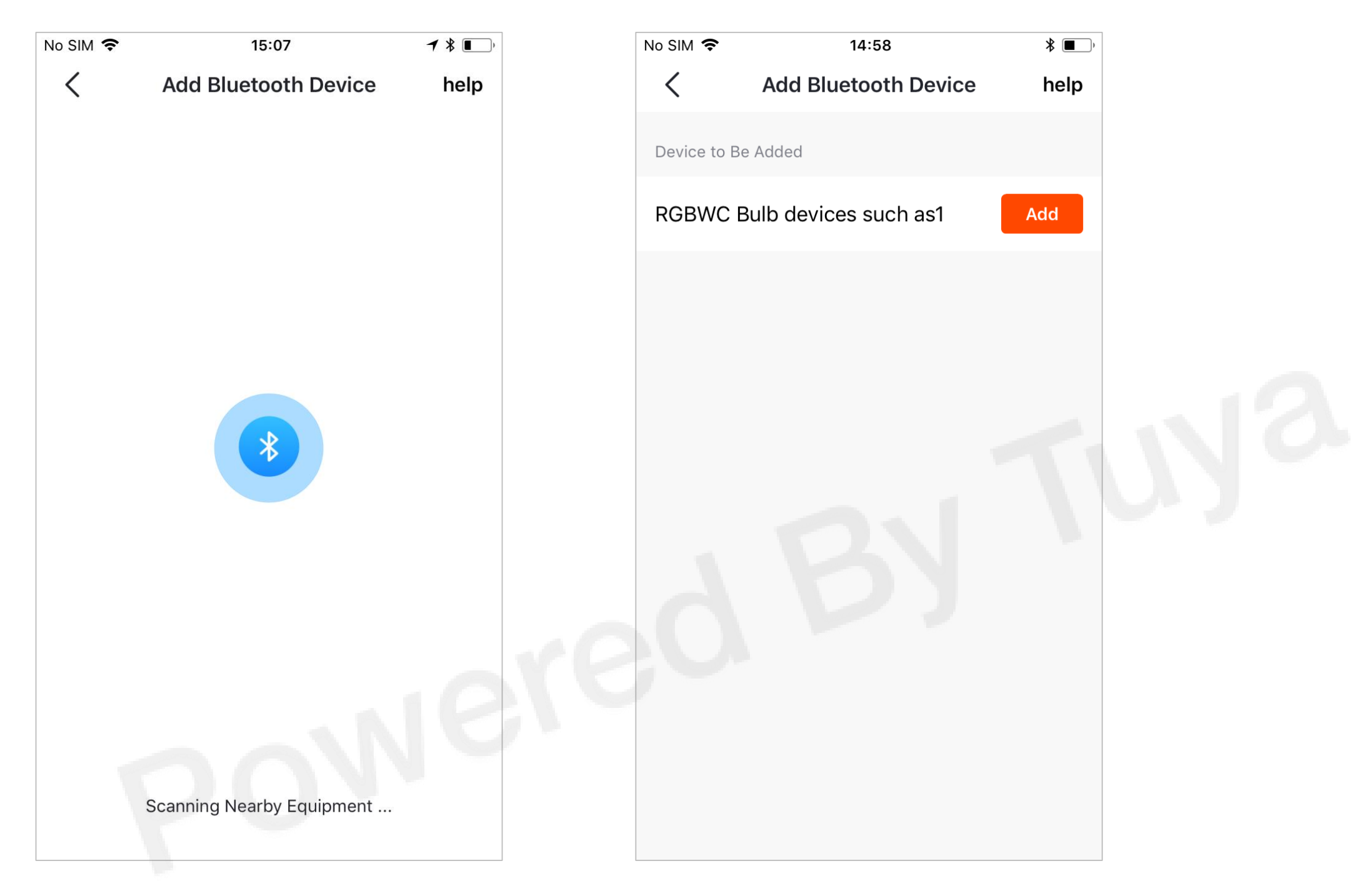

After successfully added, you can modify the device's name and then click "Done".

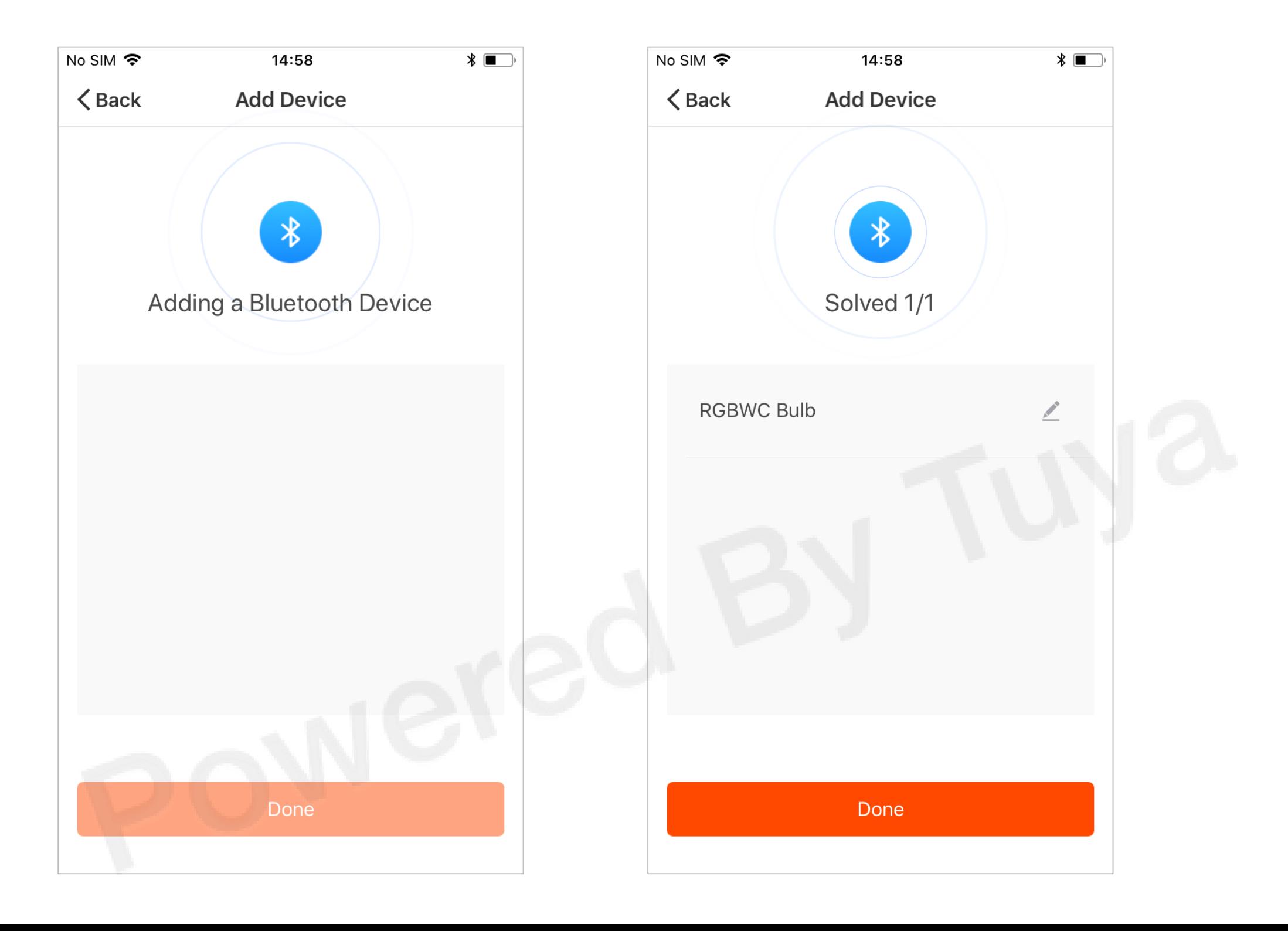

### **NO.2 Device Controls**

1. After the device is successfully added, it will be displayed on the "My Home" page, as shown in Figure 1. 2. Enter the device control page to see all the functions. Click "dimmer", you can adjust the brightness and saturation of the bulb, as shown in Figure 2.

3. Scene: Select the appropriate scene according to your needs, and the bulb will be replaced with the brightness and color suitable for the selected scene, as shown in Figure 3.

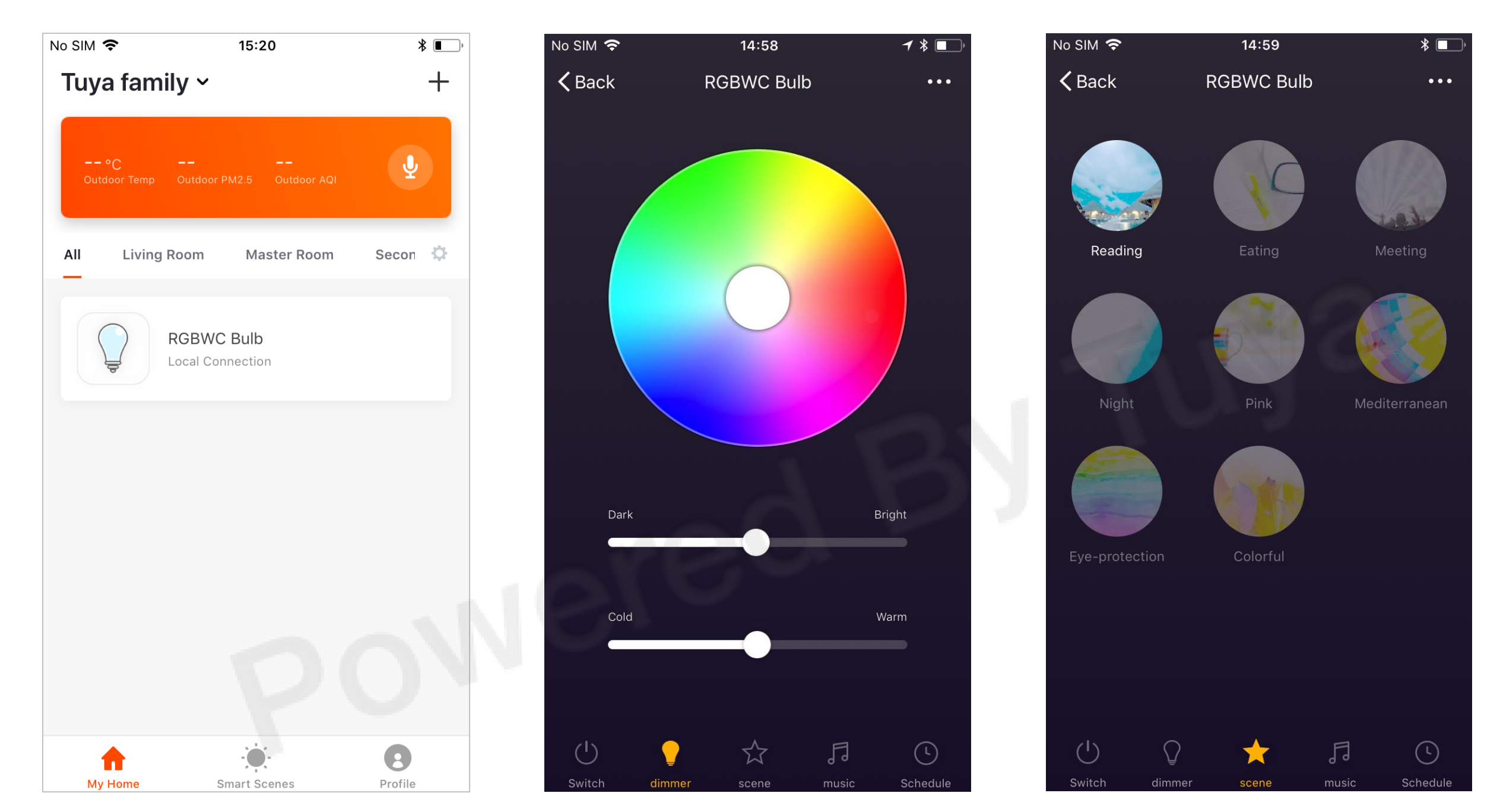

4. Music: Click "select music" and then click on "use microphone" , so that you can receive nearby music and the light will change color with the rhythm of the music.

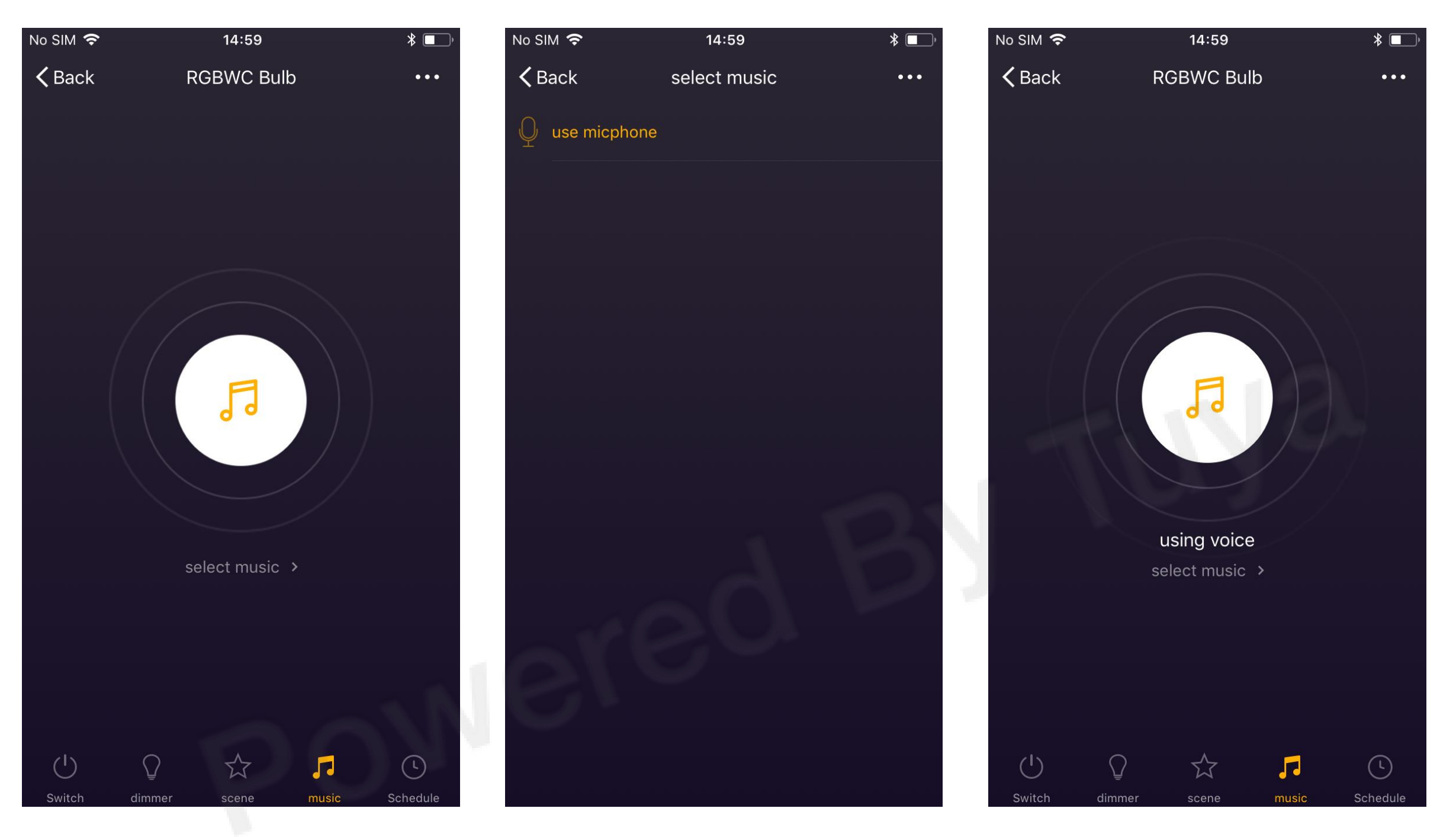

#### **NO.2 Group Control**

- 1. Click "..." in the upper right corner of the control page to enter the "More" page.
- 2. Click "Create Group", select the device you want to join the group, then click "Confirm".

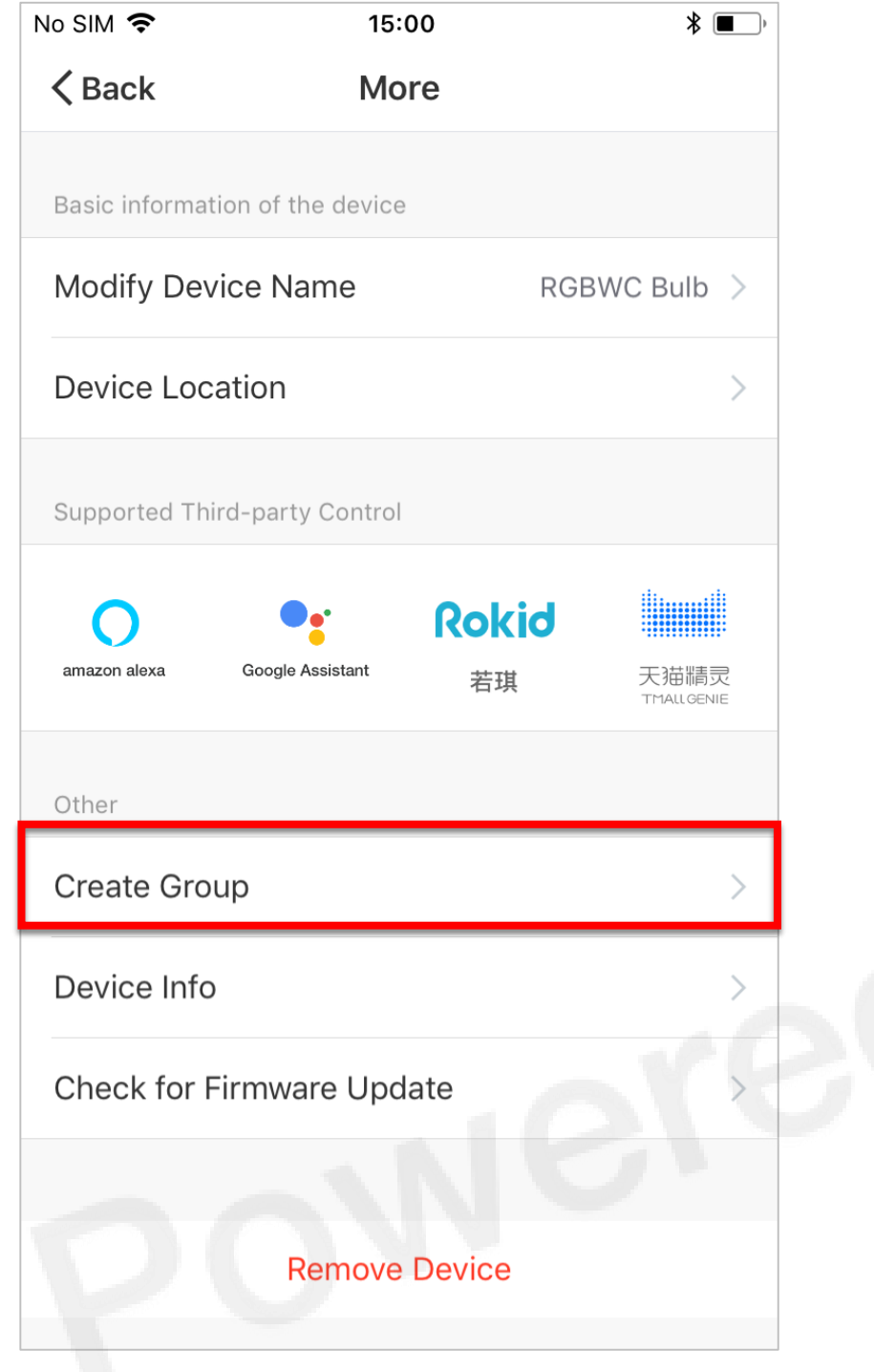

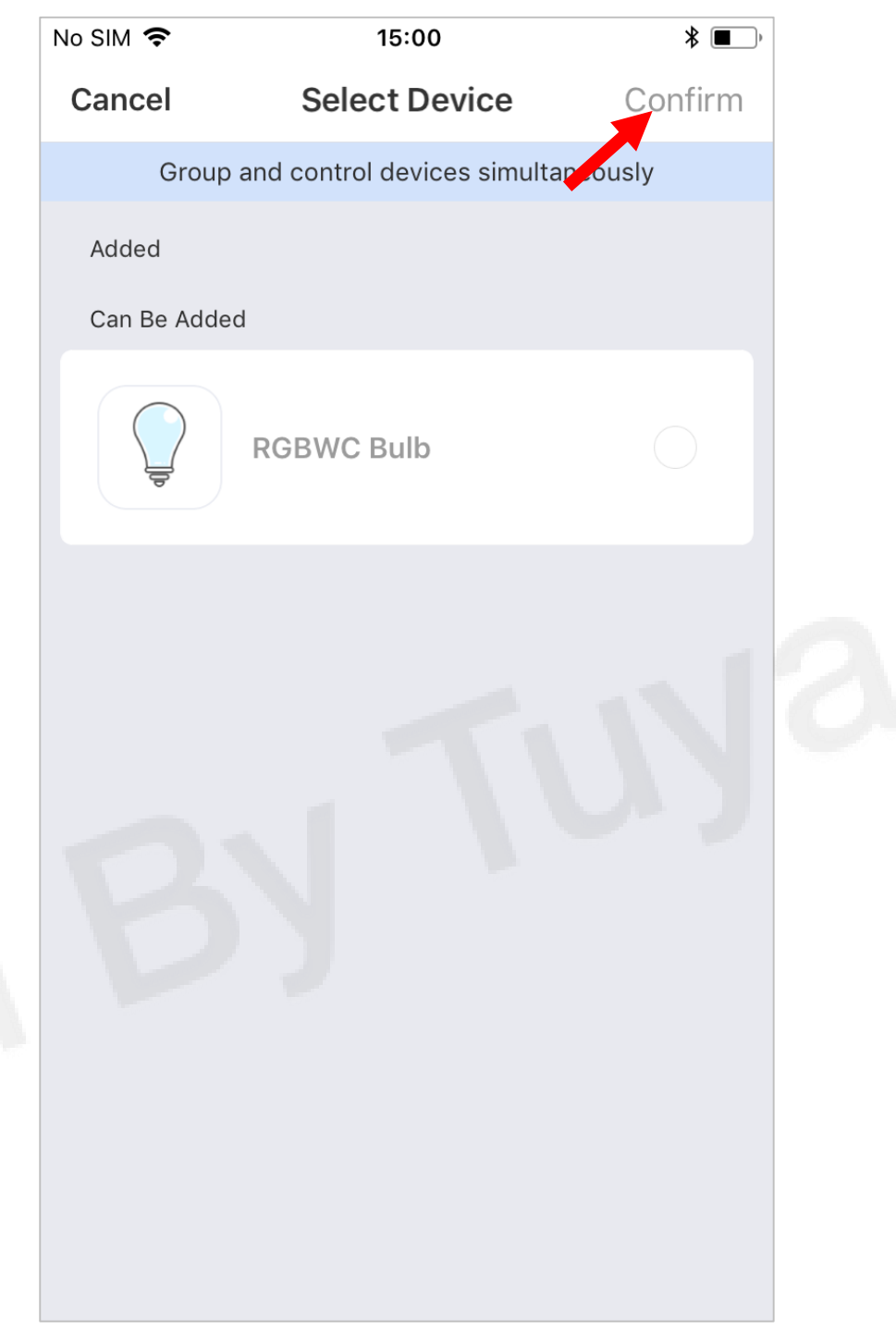

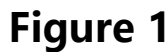

1. Bluetooth Mesh devices require a gateway to support schedule and third-party control.

2. Currently, sockets, switches and lights have been supported for third party control.

3. Generally, when the Bluetooth device is powered on, it will automatically enter the state to be connected. If the device cannot be scan, it needs to be reset. The reset mode of different devices will be different. The common reset modes are listed as follows:

1) Light: Turn the light three times in 10 seconds; the light will flash slightly after resetting

2) Socket: long press button for about 3 seconds, the indicator will flash after reset 3) Gateway: Press and hold the button for about 3 seconds until one of the lights is on.

4) Low-power devices: long press the button for about 3 seconds

# **Thank You**

Note:

1) Figures in this manual apply to IOS screens only. Figures for Andriod will differ slightly. 2) Products and software are constantly being upgraded, and data and software menus used in this manual are for reference only. Please excuse us if we are unable to notify you of any changes.

Caution: The user is cautioned that changes or modifications not expressly approved by the party responsible for compliance could void the user's authority to operate the equipment. This device complies with Part 15 of the FCC Rules. Operation is subject to the following two conditions: (1) this device may not cause harmful interference, and (2) this device must accept any interference received, including interference that may cause undesired operation. NOTE: This equipment has been tested and found to comply with the limits for a Class B digital device, pursuant to Part 15 of the FCC Rules. These limits are designed to provide reasonable protection against harmful interference in a residential installation. This equipment generates, uses and can radiate radio frequency energy and, if not installed and used in accordance with the instructions, may cause harmful interference to radio communications. However, there is no guarantee that interference will not occur in a particular installation. If this equipment does cause harmful interference to radio or television reception, which can be determined by turning the equipment off and on, the user is encouraged to try to correct the interference by one or more of the following measures:-- Reorient or relocate the receiving antenna.-- Increase the separation between the equipment and receiver.-- Connect the equipment into an outlet on a circuit different from that to which the receiver is connected.-- Consult the dealer or an experienced radio/TV technician for help. FCC Radiation Exposure Statement: This equipment complies with FCC radiation exposure limits set forth for an uncontrolled environment. This equipment should be installed and operated with a minimum distance of 20cm between the radiator and your body. This transmitter must not be co-located or operating in conjunction with any other antenna or transmitter.